<span id="page-0-0"></span>This document describes the fixes in Autodesk® 3ds Max® / 3ds Max Design 2011 Service Pack 1 (SP1). It is strongly recommended that you read this document before you install this release. For reference, you should save this readme to your hard drive or print a copy.

#### **Contents**

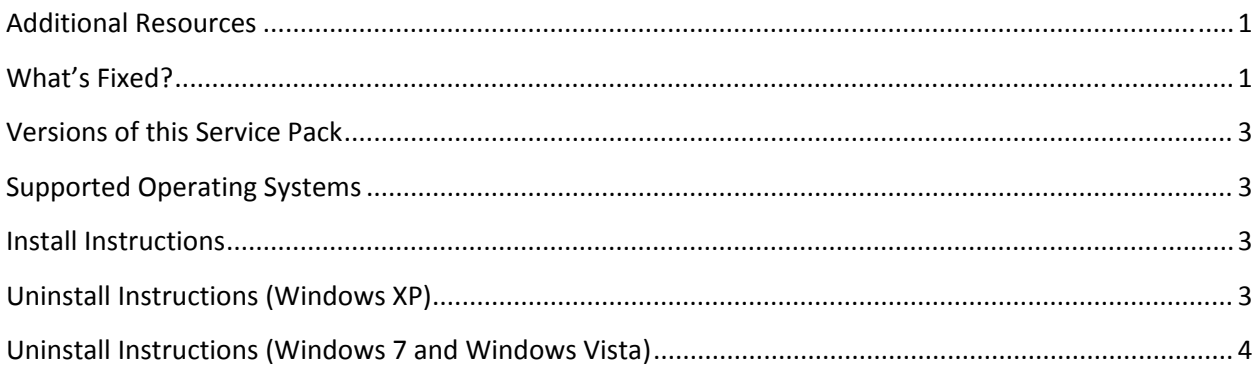

# **Additional Resources**

For complete instructions about uninstalling and installing Autodesk 3ds Max 2011 / Autodesk 3ds Max Design 2011, refer to the Installation Guide on the product DVD or electronic download.

For system requirements, see: [www.autodesk.com/3dsmax](http://www.autodesk.com/3dsmax-sysrequirements)-sysrequirements.

For support and to report issues with this release, see: [www.autodesk.com/3dsmax](http://www.autodesk.com/3dsmax-support)-support.

For more resources, see [www.autodesk.com/3dsmax](http://www.autodesk.com/3dsmax-learningpath)‐learningpath.

# **What's Fixed?**

The following table outlines fixes for Service Pack 1:

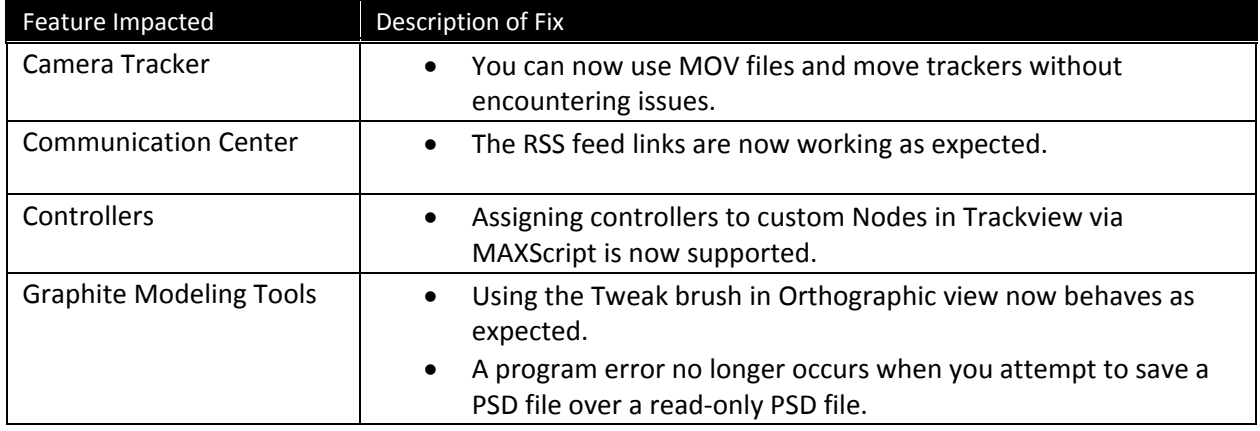

<span id="page-1-0"></span>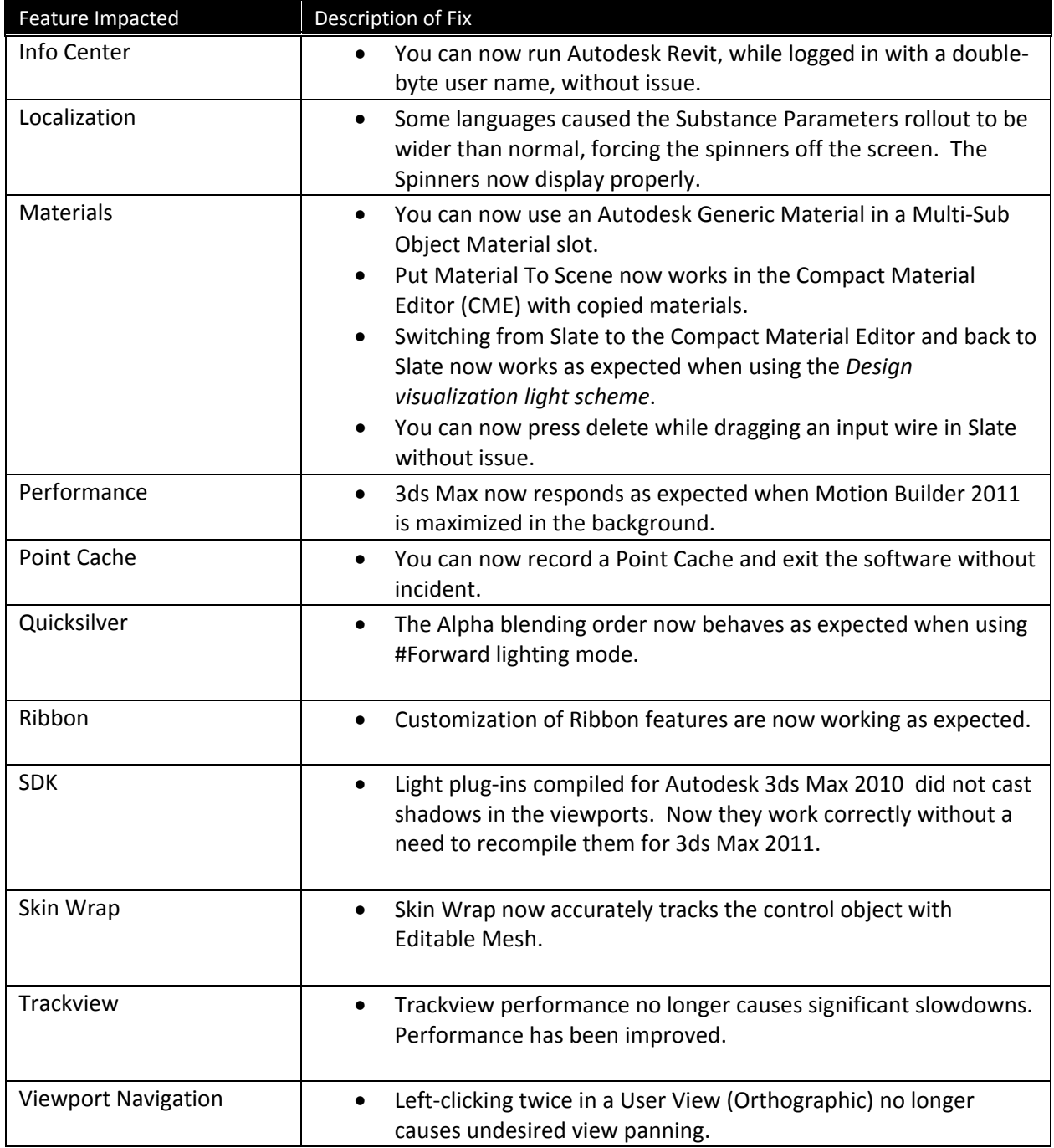

# <span id="page-2-0"></span>**Versions of this Service Pack**

The following table outlines versions of this Service Pack:

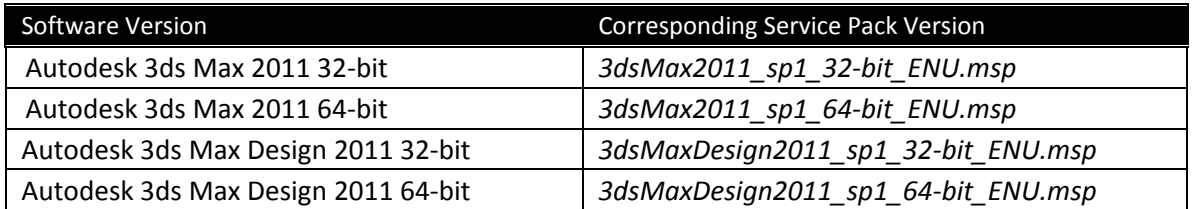

# **Supported Operating Systems**

Use the following supported operating systems for the 32‐ or 64‐bit version of the Autodesk 3ds Max /3ds Max Design 2011 Service Pack 1:

- Microsoft<sup>®</sup> Windows<sup>®</sup> XP Professional (SP2 or higher) operating system
- Microsoft® Windows® XP Professional x64 (SP2 or higher) operating system
- Microsoft<sup>®</sup> Windows Vista<sup>®</sup> Business (SP2 or higher) operating system
- Microsoft® Windows Vista® Business x64 (SP2 or higher) operating system
- Microsoft<sup>®</sup> Windows<sup>®</sup> 7 Professional operating system
- Microsoft® Windows® 7 Professional x64 operating system
- Mac<sup>®</sup> operating system: You can run 3ds Max 2011 SP1 / 3ds Max Design 2011 SP1 on a Mac<sup>®</sup> with either Boot Camp® or via Parallels Desktop for Mac, provided certain system requirements are met. Refer to the *Autodesk 3ds Max 2011 / Autodesk 3ds Max Design 2011 Installation Guide* for further details (found on the product media).

#### **Install Instructions**

- 1. Download the appropriate file for your system. See [Versions](#page-1-0) of this Service Pack.
- 2. Double-click the corresponding EXE file to launch the installer.
- 3. Click Next when prompted.
- 4. Click Finish once completed.

#### **Uninstall Instructions (Windows XP)**

- 1. Open Start > Settings > Control Panel > Add Or Remove Programs dialog.
- 2. Turn on Show Updates at the top of the Add Or Remove Programs dialog.
- 3. Autodesk 3ds Max 2011 SP1 32/64‐bit & Autodesk 3ds Max Design 2011 SP1 32/64‐bit
- 4. Click Remove.

#### <span id="page-3-0"></span>**Uninstall Instructions (Windows 7 and Windows Vista)**

- 1. Open Start > Control Panel > Programs and Features.
- 2. Click View Installed Updates.
- 3. Autodesk 3ds Max 2011 SP1 32/64‐bit & Autodesk 3ds Max Design 2011 SP1 32/64‐bit
- 4. Click Uninstall.

*Autodesk, Autodesk Inventor, FBX, Revit and 3ds Max are registered trademarks or trademarks of Autodesk, Inc., and/or its subsidiaries and/or affiliates in the USA and/or other countries. mental ray and mental mill are registered trademarks of mental images GmbH licensed for use by Autodesk, Inc. All other brand names, product names, or trademarks belong to their respective holders. Autodesk reserves the right to alter product and services offerings, and specifications and pricing at any time without notice, and is not responsible for typographical or graphical errors that may appear in this document.* 

*© 2010 Autodesk, Inc. All rights reserved.*